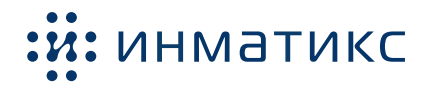

# Руководство по эксплуатации

Платы сетевого управления ПСУ Спутник Лайт

2.x.y

# **Содержание**

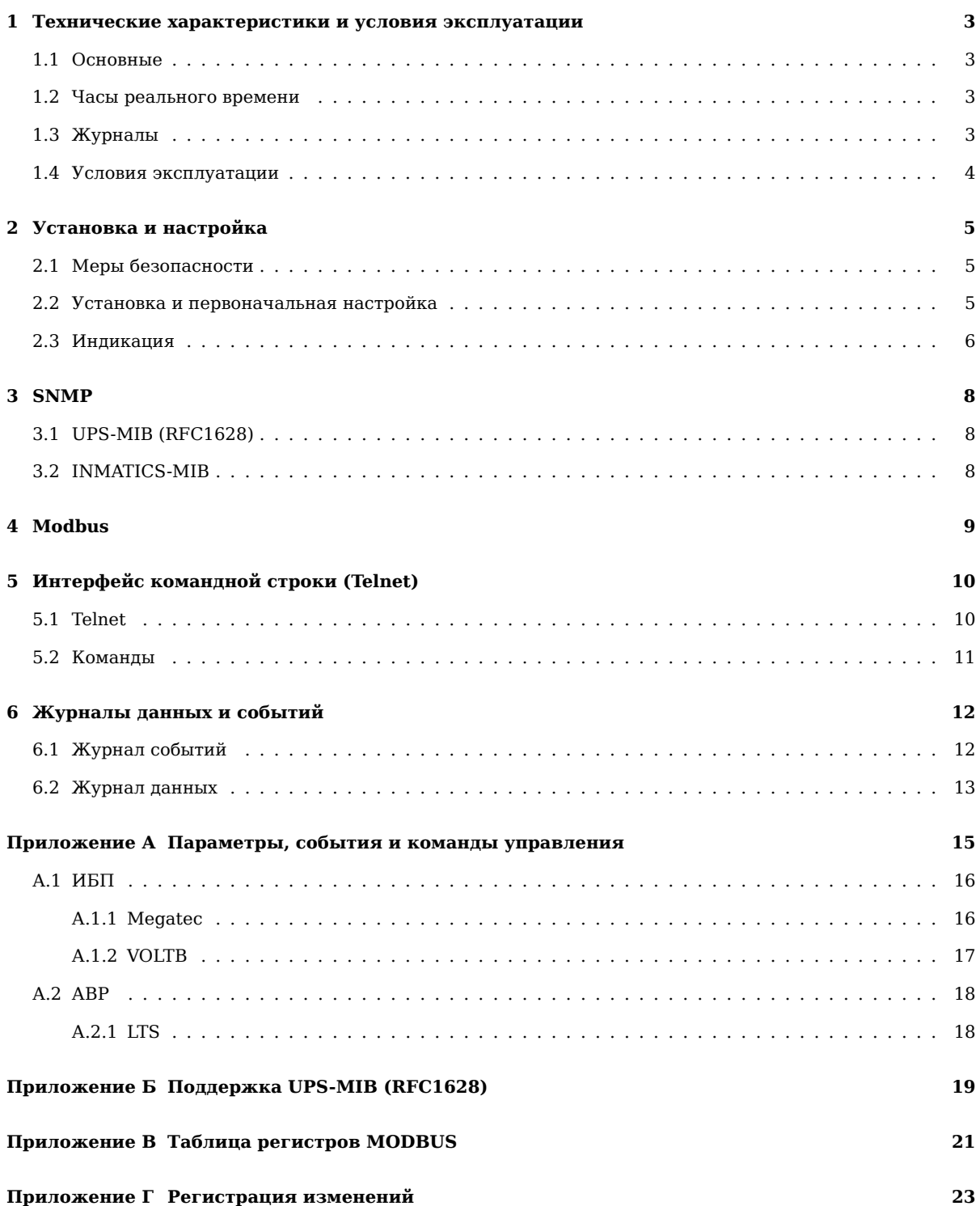

# **1 Технические характеристики и условия эксплуатации**

## **1.1 Основные**

<span id="page-2-1"></span><span id="page-2-0"></span>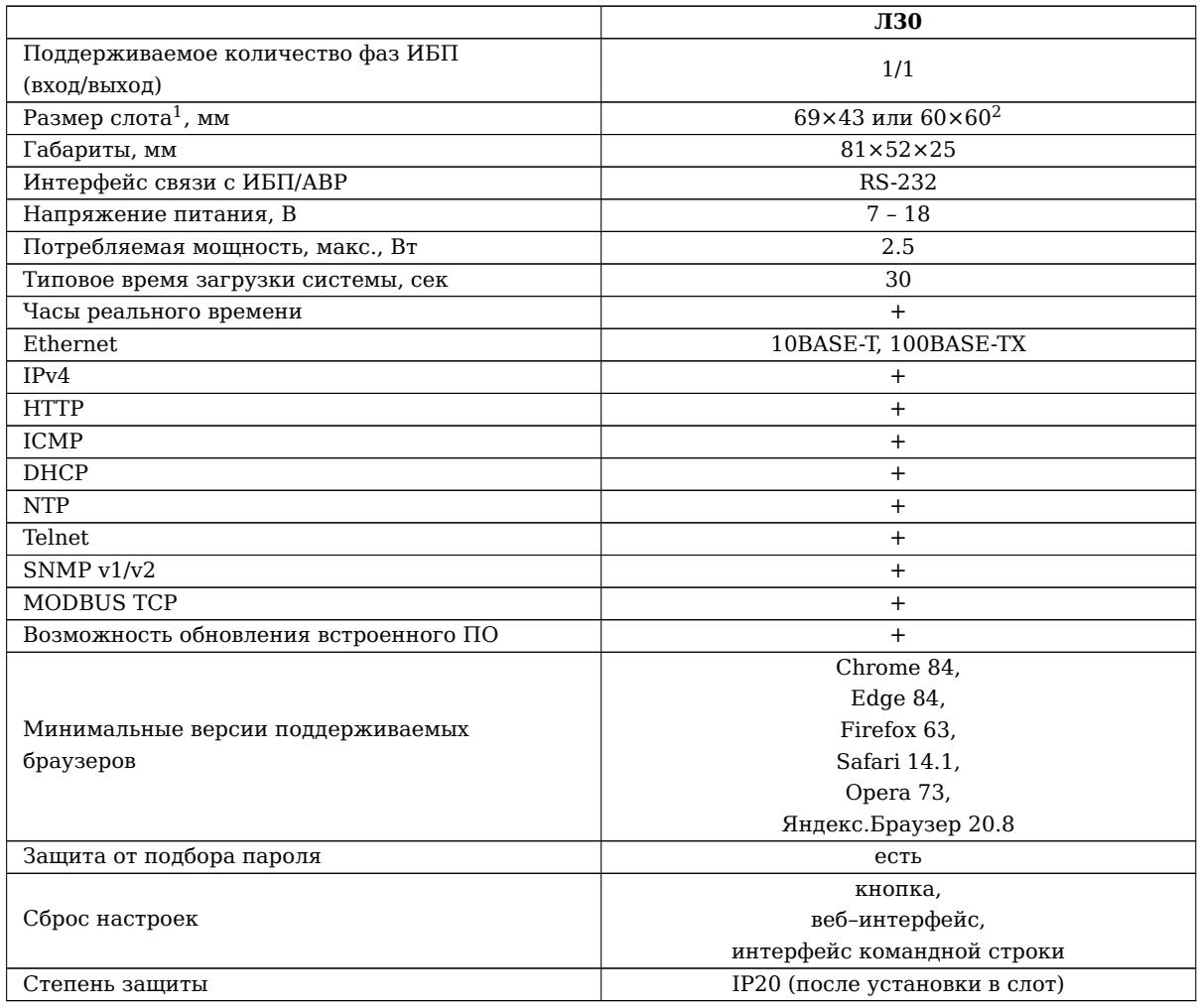

# **1.2 Часы реального времени**

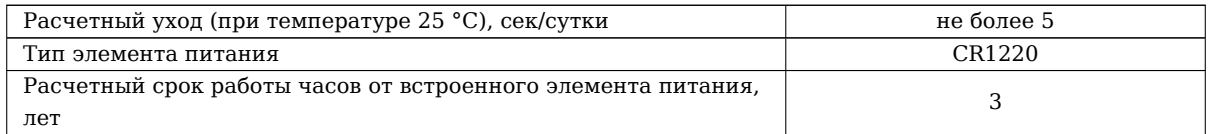

# **1.3 Журналы**

<span id="page-2-2"></span>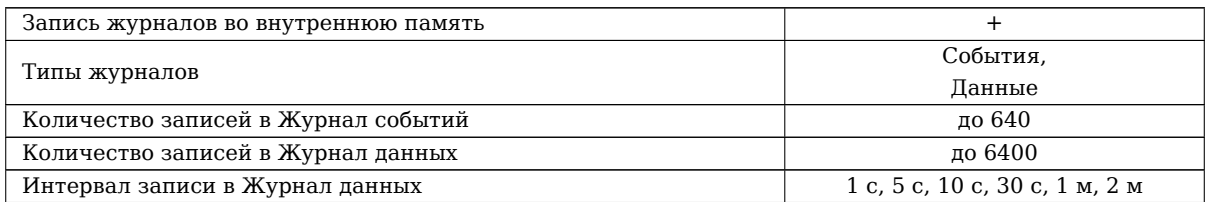

<sup>1</sup>Указана глубина слота и ширина паза.

 ${}^{2}$ С использованием адаптера.

# **1.4 Условия эксплуатации**

<span id="page-3-0"></span>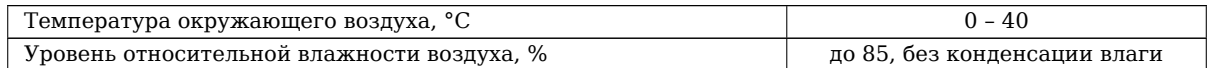

Во время климатических испытаний ПСУ были установлены в типовые слоты ИБП/АВР, так как это существенно сказывается на теплообмене. Испытания проводились при атмосферном давлении 100 *±* 2% кПа. Следует учитывать, что внутри ИБП/АВР температура может быть выше температуры в помещении.

# **2 Установка и настройка**

## **2.1 Меры безопасности**

<span id="page-4-0"></span>Все работы по установке и эксплуатации ПСУ Спутник Лайт должны производиться с соблюдением всех мер, обеспечивающих безопасность и безаварийность проведения работ, а также в соответствии с «Правилами эксплуатации электроустановок потребителей», «Правилами ТБ при эксплуатации электроустановок потребителей», «Правилами устройства электроустановок».

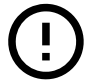

**Установка и подключение ПСУ Спутник Лайт сопряжены с риском поражения электрическим током от токоведущих частей электрических устройств. Будьте осторожны при работе!**

## **2.2 Установка и первоначальная настройка**

Перед началом работ необходимо:

- <span id="page-4-1"></span>• распаковать ПСУ и убедиться в отсутствии механических повреждений,
- ознакомиться с паспортом на устройство и проверить комплектность,
- изучить настоящее руководство.

ПСУ Спутник Лайт не защищены от статического электричества.

#### **Установка ПСУ Спутник Лайт в работающий ИБП/АВР**

Установка ПСУ Спутник Лайт в ИБП/АВР возможна «на горячую» (при включенном ИБП/АВР). Однако это сопряжено с риском поражения электрическим током, так как интерфейсные слоты и разъемы часто расположены рядом с токоведущими частями.

#### **Размещение**

- 1. удалите защитную крышку слота ИБП/АВР, сохранив винты;
- 2. установите плату сетевого управления в слот (внутри слота могут находиться направляющие для удобной установки плат);
- 3. чтобы закрепить плату, используйте винты предназначенные для крепления крышки слота;
- 4. подключите сетевой патч-корд.

#### **Включение ПСУ**

Включение ПСУ происходит после включения ИБП/АВР, когда начинается подача питания на разъемы слота для ПСУ.

ПСУ будет готова к работе примерно через 30 секунд после подачи питания.

#### **Подключение к веб–интерфейсу**

Получение доступа к веб–интерфейсу является обязательным этапом – только с помощью него возможно выполнить полную настройку.

- 1. Настройка связи в локальной сети:
	- статичный IP-адрес. ПСУ Спутник Лайт по умолчанию<sup>1</sup> имеет статичный IP-адрес 192.168.99.99. Для доступа к ПСУ Спутник Лайт измените сетевые настройки ноутбука/ПК, например, на следующие:

 $^1$ Если ПСУ Спутник Лайт была ранее настроена, то используйте примененные настройки. Нажатие на кнопку Сброс  $\sigma$  на ПСУ Спутник Лайт в течение 5 секунд приведет к сбросу настроек

- **–** IP–адрес: **192.168.99.10**
- **–** маска подсети: **255.255.255.0**
- DHCP. По умолчанию DHCP выключен. Для включения DHCP:
	- **–** подождать 30 секунд после подачи питания,
	- **–** нажать кнопку Сброс ↺ 4 раза подряд (после этого должны загореться красный и зеленый светодиоды одновременно) - через 10 секунд ПСУ Спутник Лайт будет запрашивать IP-адрес по DHCP.
- 2. Откройте веб-интерфейс ПСУ Спутник Лайт в браузере введя IP–адрес
- 3. Введите **Логин** и **Пароль** (по умолчанию: **admin**, **admin**), нажмите кнопку **Войти**

После авторизации можно выполнить необходимые настройки и получить доступ ко всем разделам веб– интерфейса.

#### **Сброс настроек**

В случае, если установить связь по сети с ПСУ не удается (например, настройки были изменены и утрачены), необходимо выполнить восстановление настроек до заводского состояния:

- включить ПСУ и дождаться загрузки;
- нажать на кнопку Сброс ↺ и удерживать ее не менее 5 секунд (когда пройдет 5 секунд, загорится красный светодиод - это значит, что можно отпускать кнопку).

#### **Настройка связи с ИБП/АВР**

Для настройки связи с устройством требуется выбрать его тип и протокол связи.

Порядок настройки:

- 1. зайти в веб–интерфейс и выполнить авторизацию;
- 2. перейти в раздел **Настройки/ИБП-АВР**;
- 3. выбрать тип устройства и протокол связи;
- 4. установить дополнительные параметры доступные для выбранного протокола;
- 5. нажать кнопку **Применить**;
- 6. убедиться, что связь с устройством установилась:
	- на **Главной** странице не должно быть ошибки связи,
	- все параметры отображаются верно.

При возникновении проблем с получение данных от устройства вы можете обратиться в техническую поддержку Инматикс (support@inmatics.ru). Просим вам описать возникшие проблемы и приложить отладочный файл - получить его можно в веб–интерфейсе **Управление/ПСУ Спутник Лайт/Отладочная информация** нажав кнопку **Скачать**.

## **2.3 Индикация**

#### **Индикаторы состояния**

<span id="page-5-0"></span>ПСУ Спутник Лайт имеют 2 индикатора состояния на лицевой панели – зеленый и красный светодиоды. В таблице 5 приводится описание режимов индикации этих светодиодов.

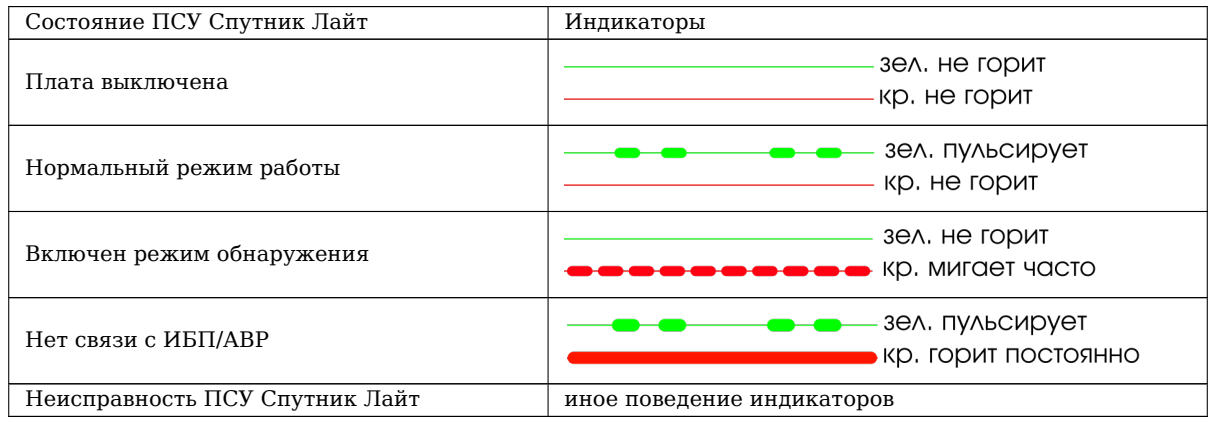

#### **Режим обнаружения**

Режим обнаружения позволяет отличить выбранную ПСУ Спутник Лайт от других или проверить соответствие IP–адреса и конкретной ПСУ.

Когда включен режим обнаружения, красный светодиод будет мигать быстро, зеленый будет не активен.

Включить его можно в веб–интерфейсе в разделе **Управление/ПСУ**. В блоке **Обнаружение** следует задать время, в течение которого будет применен режим обнаружения, и нажать кнопку **Применить**.

# **3 SNMP**

ПСУ Спутник Лайт поддерживает протокол SNMP версий 1/2.

Настройка параметров SNMP выполняется в веб–интерфейсе в разделе **Настройки/SNMP**. По умолчанию имя сообщества для чтения и trap – public, для записи – private.

ПСУ Спутник Лайт поддерживает UPS-MIB и INMATICS-MIB. Получить MIB-файлы можно на сайте inmatics.ru на страницах продуктов ПСУ Спутник Лайт.

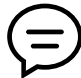

Список OID можно получить открыв UPS-MIB, INMATICS-MIB, например, в MIB-браузере или [ис](https://inmatics.ru/)пользуя пакет net-snmp.

# **3.1 UPS-MIB (RFC1628)**

UPS-MIB - это MIB-файл, составленный согласно RFC16281.

<span id="page-7-0"></span>В Приложении Б указано, какие группы параметров и параметры поддерживаются ПСУ Спутник вообще. Различные ИБП (и протоколы связи с ними) обеспечивают разный набор параметров и событий, поэтому для конкретного ИБП отдельные параметры могут быть недоступны. Получить информацию о поддерживаемых параметрах можно в Приложении А.

# **3.2 INMATICS-MIB**

INMATICS-MIB - проприетарный MIB-фай[л,](#page-14-0) обеспечивающий доступность параметров отсутствующих в RFC1628 (для некоторых протоколов).

<span id="page-7-1"></span>ПСУ Спутник Лайт поддерживает следующие группы параметров:

- для ИБП:
	- **–** general общая для всех ИБП информация:
		- ∗ rfc1628Alarm набор событий из RFC1628 в более простом представлении,
	- **–** megatec дополнительная информация для ИБП с протоколом связи Megatec:
		- ∗ megatecState статусы ИБП.
- для АВР:
	- **–** ats.lts данные для АВР с протоколом связи LTS.

 $^{\rm 1}$ https://datatracker.ietf.org/doc/html/rfc1628

# **4 Modbus**

ПСУ Спутник Лайт поддерживают MODBUS TCP. ПСУ работает в режиме сервера для MODBUS TCP.

<span id="page-8-0"></span>В веб–интерфейсу ПСУ Спутник Лайт можно включить/отключить MODBUS TCP или задать порт. По умолчанию MODBUS TCP включен на порту **502**.

Регистры могут содержать данные следующих типов:

- ushort 2 байта, целое не отрицательное число;
- short 2 байта, целое число;
- bits битовое поле.

Все регистры могут быть получены с помощью функции 3 (*read holding registers*).

Таблицы регистров приведены в Приложении В.

ПСУ поддерживает ИБП разных серий и конфигураций. Поэтому регистры в подразделе **Параметры ИБП** могут не содержать данных - ИБП их не измеряет или не предоставляет по протоколу.

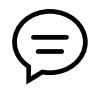

Быстро проверить подключение можно считав регистр с адресом 100. Он содержит входное напряжение умноженное на 10.

# **5 Интерфейс командной строки (Telnet)**

Интерфейс командной строки позволяет:

- получить текущие сетевые настройки, время и дату, версию ПО;
- задать сетевые настройки;
- сбросить настройки к значениям по умолчанию;
- перезагрузить ПСУ Спутник Лайт.

Доступ к интерфейсу осуществляется по протоколу Telnet.

*Далее примеры работы с интерфейсом командной строки будут приводиться в программе Putty в среде операционной системы Windows.*

## **5.1 Telnet**

Telnet по умолчанию включен, но может быть выключен в веб–интерфейсе (**Настройки/Telnet**).

<span id="page-9-0"></span>Пример входа показан на рис. 1 и рис. 2.

После подключения требуется ввести логин администратора (**admin**) и пароль администратора (по умолчанию (**admin**)).

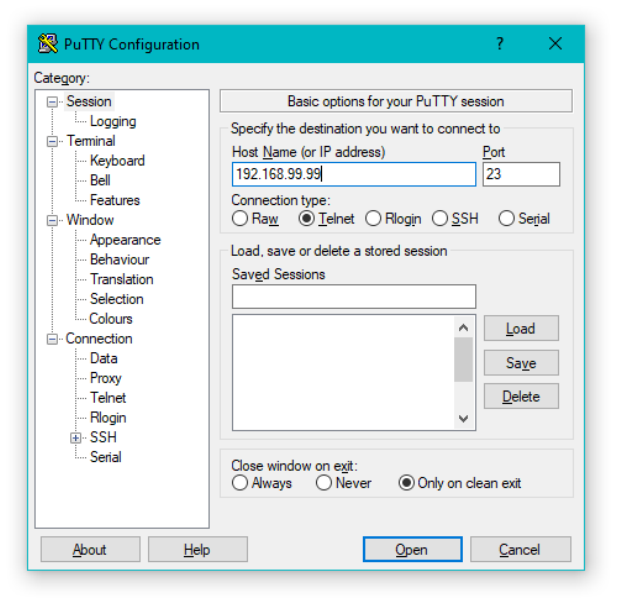

Рис. 1: Окно настроек Telnet программы Putty

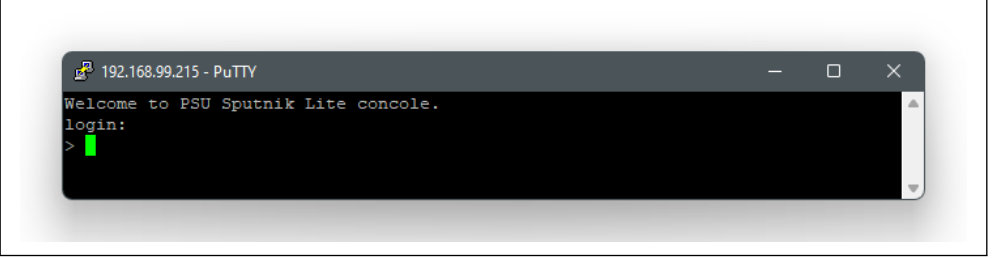

Рис. 2: Внешний вид терминала после подключения

## **5.2 Команды**

Ввод команды без параметров, если они требуются, приведет к выводу списка параметров.

<span id="page-10-0"></span>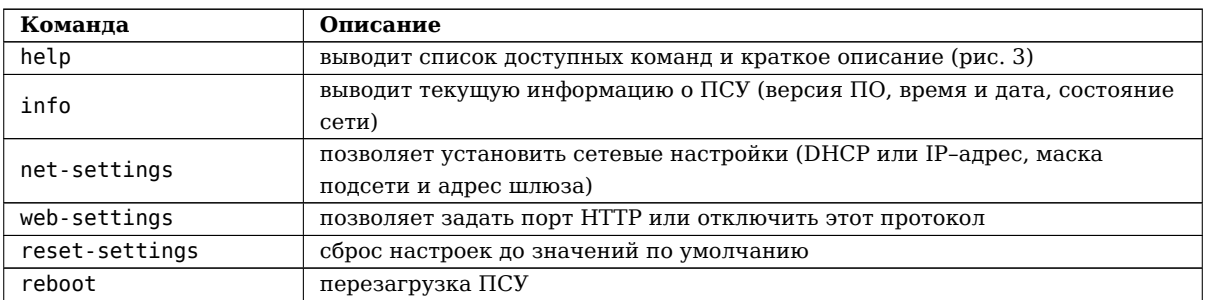

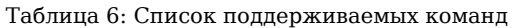

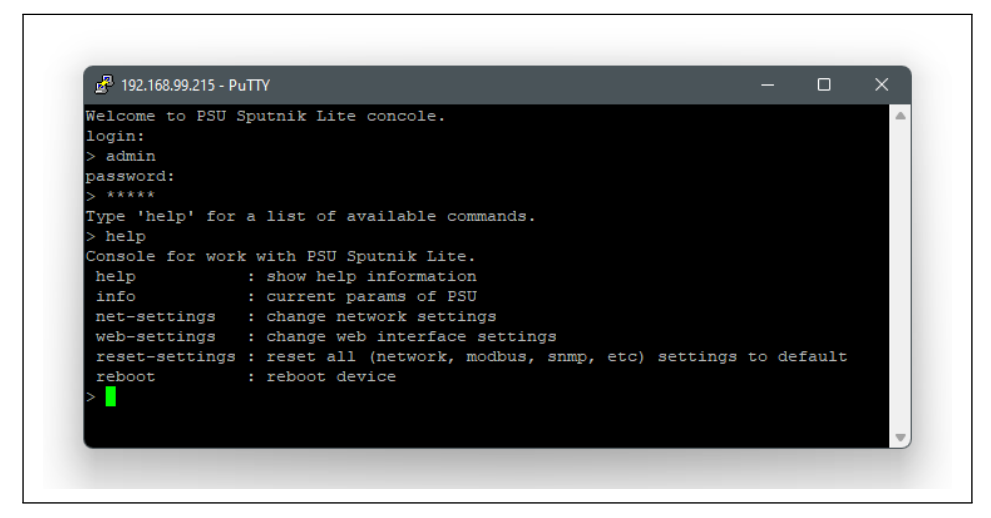

Рис. 3: Результат вывода команды help

# **6 Журналы данных и событий**

ПСУ Спутник Лайт ведет 2 типа журналов:

- События,
- Данные.

Журналы хранятся во внутренней памяти.

В веб–интерфейсе доступен просмотр и скачивание журналов за определенный период.

Файлы журналов, скачиваемые из веб–интерфейса, имеют формат **.csv** (кодировка **UTF-8**). Их можно открыть текстовыми редакторами или приложениями для работы с таблицами.

Удалить журналы можно в веб–интерфейсе в разделе **Управление/ПСУ**.

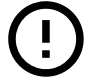

Удаленные журналы восстановить нельзя!

## **6.1 Журнал событий**

<span id="page-11-0"></span>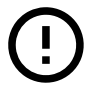

Список событий для каждого протокола связи приведен в Приложении А. Далее представлен полный перечень всех возможных событий, который для разных протоколов связи поддерживается частично.

Список возможных событий (ИБП):

- Возникла проблема с АКБ / Проблема с АКБ устранена;
- ИБП перешел на работу от АКБ / ИБП завершил работу от АКБ;
- Низкий заряд АКБ / Нормальный заряд АКБ;
- Ресурс АКБ исчерпан;
- Температура не в норме / Температура в норме;
- Напряжение на входе не в норме / Напряжение на входе в норме;
- Напряжение на выходе не в норме / Напряжение на выходе в норме;
- Превышена допустимая нагрузка на выходе / Нормальный уровень нагрузки на выходе;
- Байпас включен / Байпас выключен;
- Напряжение на байпасе не в норме / Напряжение на байпасе в норме;
- Выход ИБП выключен по требованию;
- Ошибка зарядного устройства / Ошибка зарядного устройства устранена;
- Отсутствует напряжение на выходе / Напряжение на выходе восстановлено;
- ИБП выключен / ИБП включен;
- Проблема с вентилятором / Проблема с вентилятором устранена;
- Возникла неисправность ИБП / Неисправность ИБП устранена;
- Диагностика завершена с ошибкой;
- Соединение с ИБП потеряно / Соединение с ИБП восстановлено;
- Ожидание выключения / ИБП выключен или выключение отменено;
- Выход будет отключен в ближайшее время;
- Запущен тест / Завершен тест.

Список возможных событий (АВР):

- Соединение с АВР потеряно / Соединение с АВР восстановлено;
- Напряжение (RMS) на входе А не в норме / Напряжение (RMS) на входе А в норме;
- Частота на входе А не в норме / Частота на входе А в норме;
- Форма напряжения на входе A не в норме / Форма напряжения на входе A в норме;
- Напряжение (RMS) на входе В не в норме / Напряжение (RMS) на входе В в норме;
- Частота на входе В не в норме / Частота на входе В в норме;
- Форма напряжения на входе В не в норме / Форма напряжения на входе В в норме;
- Вход А подключен к выходу / Вход А не подключен;
- Вход B подключен к выходу / Вход B не подключен;
- Синхронизация нарушена / Синхронизация в норме;
- Вспомогательное питание входа А не в норме / Вспомогательное питание входа А в норме;
- Вспомогательное питание входа В не в норме / Вспомогательное питание входа В в норме;
- Короткое замыкание / Короткое замыкание устранено;
- Перегрузка (авария) / Перегрузка (авария) устранена;
- Перегрузка (предупреждение) / Перегрузка (предупреждение) устранена;
- Устройство в аварийном режиме / Устройство не в аварийном режиме;
- Высокая температура / Температура в норме.

Последовательность событий в журнале не обязательно указывает на точную последовательность их появления. Часто, если события имеют одно время, это может значить только то, что от ИБП или АВР эта информация была получена в одно и то же время.

## **6.2 Журнал данных**

<span id="page-12-0"></span>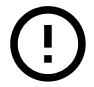

Список параметров для каждого протокола связи приведен в Приложении А. Далее представлен полный перечень всех возможных параметров, который для разных протоколов связи с ИБП поддерживается частично.

Список возможных параметров (ИБП):

- Входное напряжение;
- Входной ток;
- Частота входа;
- Напряжение байпаса;
- Частота байпаса;
- Выходное напряжение;
- Выходной ток;
- Выходная мощность;
- Выходная нагрузка;
- Выходная частота;
- Выход ИБП;
- Напряжение АКБ;
- Ток **АКБ**:
- Температура АКБ;
- Состояние АКБ;
- Заряд АКБ.

Список возможных параметров (АВР):

- Напряжение входа А;
- Частота входа A;
- Напряжение входа В;
- Частота входа В;
- Выходное напряжение;
- Выходной ток;
- Выходная нагрузка;
- Выходная частота;
- Фаза синхронизации;
- Температура;
- Активный вход.

Интервал записи устанавливается в веб–интерфейсе в разделе **Настройки/Журналы**. Фактический интервал записи может отличаться от выбранного на 1-2 секунды по причине невысокой скорости связи с ИБП.

# **Приложение А Параметры, события и команды управления**

Далее для каждого протокола связи приводятся:

- <span id="page-14-0"></span>• Параметры – параметры доступные из SNMP, Modbus, веб–интерфейса, Журнала данных;
- События события, которые отображаются в веб–интерфейсе и доступны по SNMP;
- Команды управления команды управления ИБП/АВР, которые доступны из веб–интерфейса.

Перечень составлен на основе спецификаций протоколов и результатов тестирования образцов ИБП/АВР.

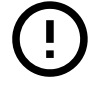

Отдельные образцы ИБП/АВР могут не поддерживать указанные далее параметры, события и команды - это зависит от производителя ИБП/АВР.

# **А.1 ИБП**

### **А.1.1 Megatec**

## <span id="page-15-0"></span>**Параметры**

<span id="page-15-1"></span>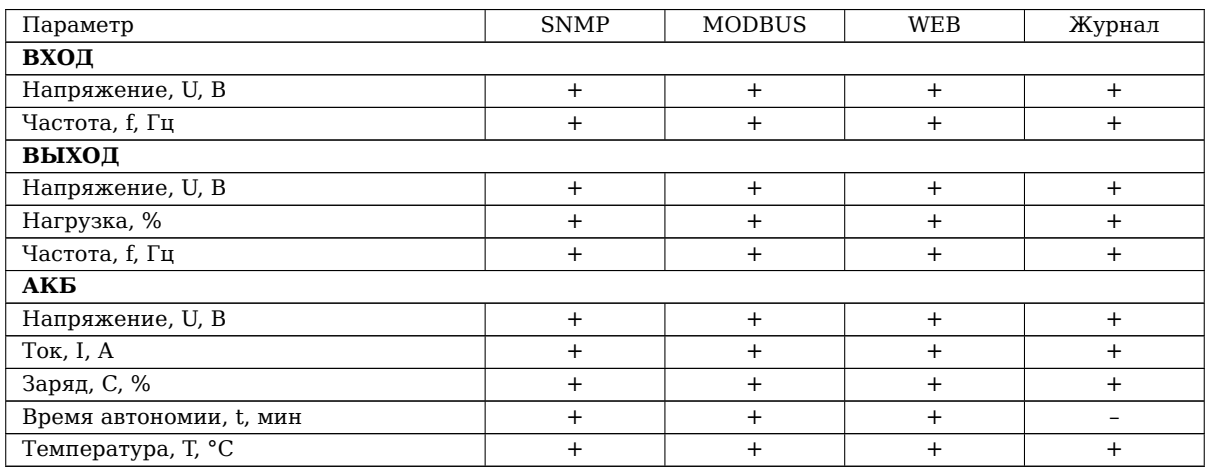

#### **События**

- ИБП перешел на работу от АКБ / ИБП завершил работу от АКБ
- Низкий заряд АКБ / Нормальный заряд АКБ
- Температура не в норме / Температура в норме
- Напряжение на входе не в норме / Напряжение на входе в норме
- Превышена допустимая нагрузка на выходе / Нормальный уровень нагрузки на выходе
- Отсутствует напряжение на выходе / Напряжение на выходе восстановлено
- Возникла неисправность ИБП / Неисправность ИБП устранена
- Соединение с ИБП потеряно / Соединение с ИБП восстановлено
- Запущен тест / Завершен тест

#### **Команды управления**

- Выключение;
- Выключение и запуск;
- Отмена выключения;
- Тест на определенное время;
- Тест короткий;
- Тест до полного разряда АКБ;
- Отмена теста.

## **А.1.2 VOLTB**

#### **Параметры**

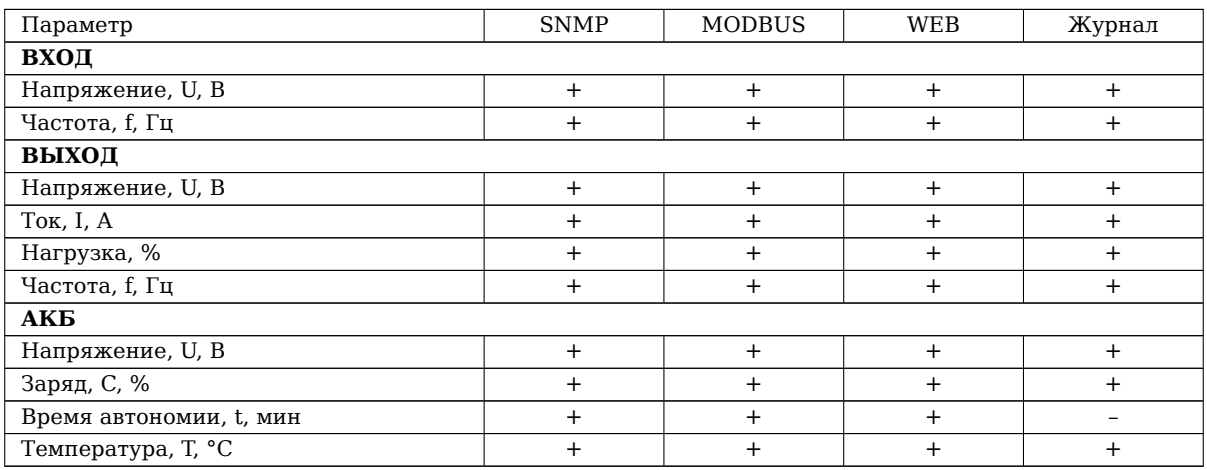

#### **События**

- ИБП перешел на работу от АКБ / ИБП завершил работу от АКБ
- Низкий заряд АКБ / Нормальный заряд АКБ
- Ресурс АКБ исчерпан
- Температура не в норме / Температура в норме
- Напряжение на входе не в норме / Напряжение на входе в норме
- Превышена допустимая нагрузка на выходе / Нормальный уровень нагрузки на выходе
- Байпас включен / Байпас выключен
- Отсутствует напряжение на выходе / Напряжение на выходе восстановлено
- ИБП выключен / ИБП включен
- Проблема с вентилятором / Проблема с вентилятором устранена
- Возникла неисправность ИБП / Неисправность ИБП устранена
- Диагностика завершена с ошибкой
- Соединение с ИБП потеряно / Соединение с ИБП восстановлено
- Запущен тест / Завершен тест

#### **Команды управления**

- Выключение;
- Выключение и запуск;
- Отмена выключения;
- Тест на определенное время;
- Тест короткий;
- Тест до полного разряда АКБ;
- Отмена теста.

## **А.2 АВР**

**А.2.1 LTS**

## <span id="page-17-0"></span>**Параметры**

<span id="page-17-1"></span>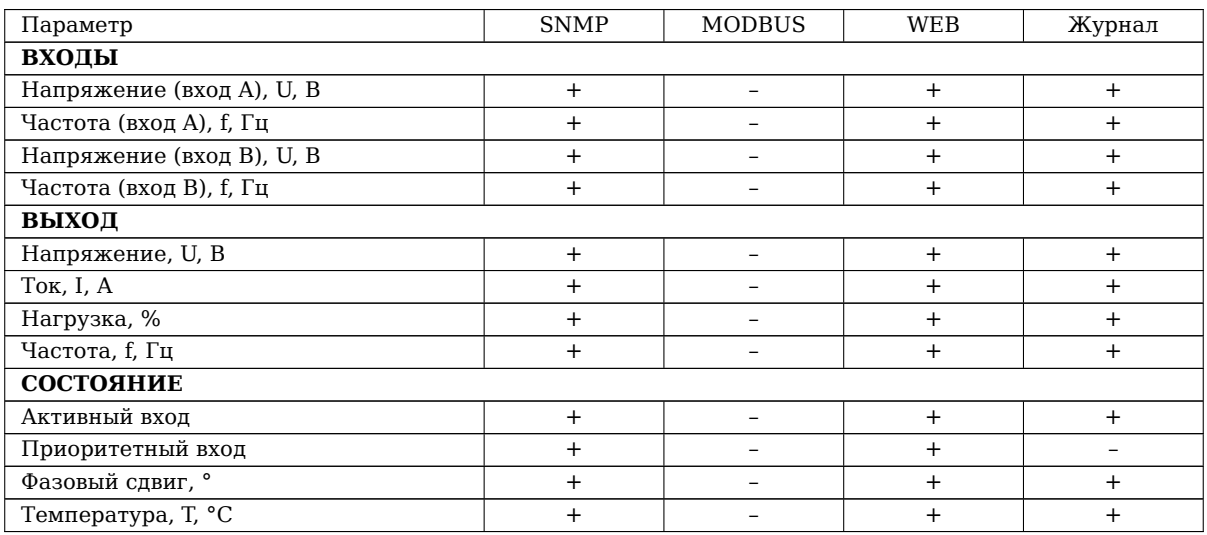

#### **События**

- Соединение с АВР потеряно / Соединение с АВР восстановлено
- Напряжение (RMS) на входе А не в норме / Напряжение (RMS) на входе А в норме
- Частота на входе А не в норме / Частота на входе А в норме
- Форма напряжения на входе A не в норме / Форма напряжения на входе A в норме
- Напряжение (RMS) на входе В не в норме / Напряжение (RMS) на входе В в норме
- Частота на входе В не в норме / Частота на входе В в норме
- Форма напряжения на входе В не в норме / Форма напряжения на входе В в норме
- Вход А подключен к выходу / Вход А не подключен
- Вход B подключен к выходу / Вход B не подключен
- Синхронизация нарушена / Синхронизация в норме
- Вспомогательное питание входа А не в норме / Вспомогательное питание входа А в норме
- Вспомогательное питание входа В не в норме / Вспомогательное питание входа В в норме
- Короткое замыкание / Короткое замыкание устранено
- Перегрузка (авария) / Перегрузка (авария) устранена
- Перегрузка (предупреждение) / Перегрузка (предупреждение) устранена
- Устройство в аварийном режиме / Устройство не в аварийном режиме
- Высокая температура / Температура в норме

#### **Команды управления**

Команды управления устройством отсутствуют.

# **Приложение Б Поддержка UPS-MIB (RFC1628)**

<span id="page-18-0"></span>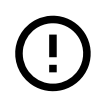

Ниже приводится перечень возможных параметров и событий ИБП для всех поддерживаемых протоколов связи. Уточняйте перечень параметров и событий для конкретного протокола связи c ИБП в Приложении А.

**+** - поддерживается, **–** - не поддерживается, **+/–** - поддерживается частично.

Таблица 10: Подде[рж](#page-14-0)ка UPS-MIB файла, определенного в RFC1628

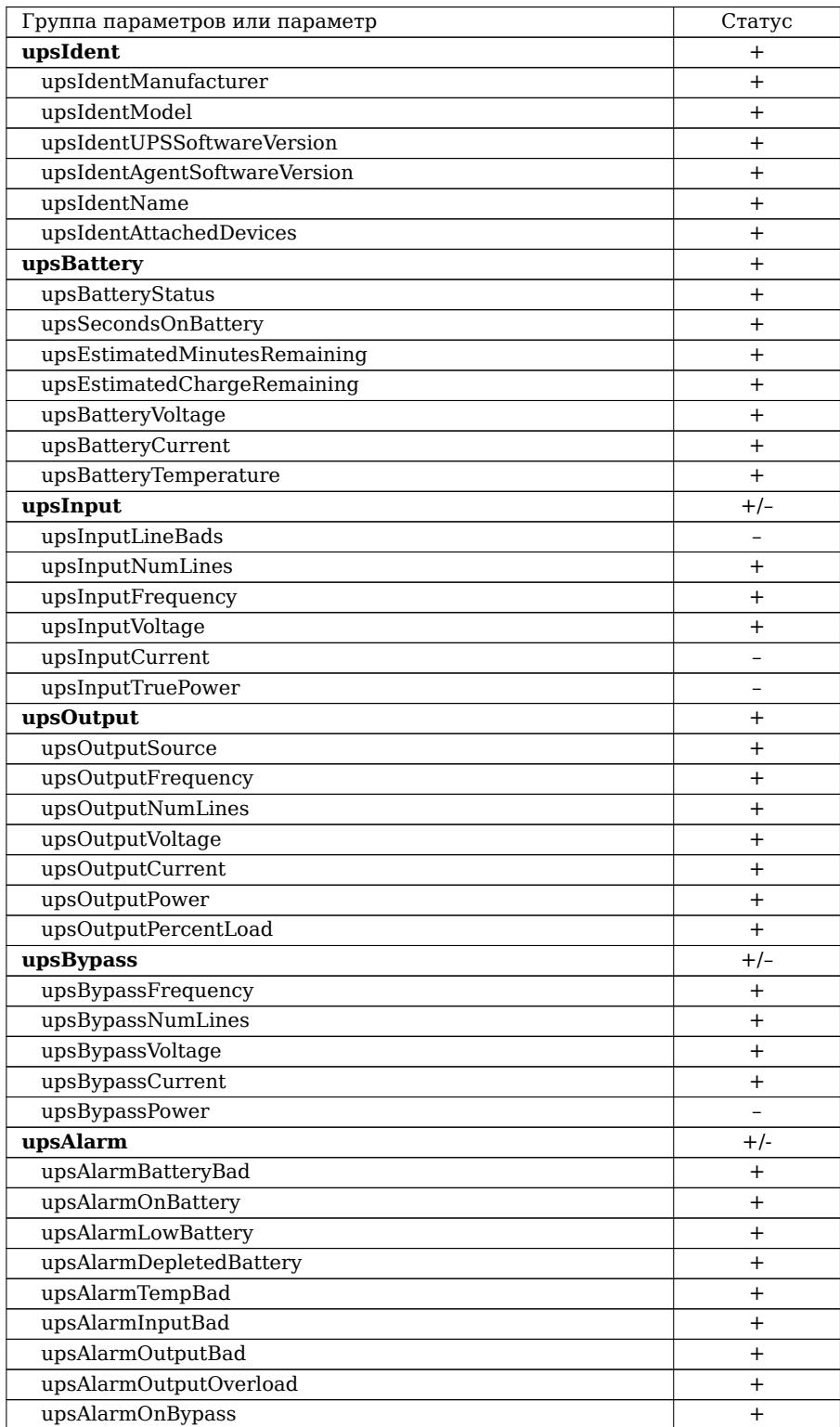

*Продолжение на следующей странице*

Таблица 10 – *Продолжение*

| Группа параметров или параметр | Статус    |
|--------------------------------|-----------|
| upsAlarmBypassBad              | $\ddot{}$ |
| upsAlarmOutputOffAsRequested   | $^{+}$    |
| upsAlarmUpsOffAsRequested      |           |
| upsAlarmChargerFailed          | $+$       |
| upsAlarmUpsOutputOff           | $^{+}$    |
| upsAlarmUpsSystemOff           | $\ddot{}$ |
| upsAlarmFanFailure             | $^{+}$    |
| upsAlarmFuseFailure            |           |
| upsAlarmGeneralFault           | $\ddot{}$ |
| upsAlarmDiagnosticTestFailed   | $^{+}$    |
| upsAlarmCommunicationsLost     | $+$       |
| upsAlarmAwaitingPower          | $+$       |
| upsAlarmShutdownPending        | $+$       |
| upsAlarmShutdownImminent       | $+$       |
| upsAlarmTestInProgress         | $+$       |
| upsTest                        |           |
| upsControl                     |           |
| upsConfig                      |           |
| upsTrap                        | $+/-$     |
| upsTrapOnBattery               | $+$       |
| upsTrapTestCompleted           |           |
| upsTrapAlarmEntryAdded         | $\ddot{}$ |
| upsTrapAlarmEntryRemoved       | $+$       |

# **Приложение В Таблица регистров MODBUS**

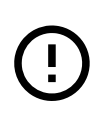

Далее представлена таблица регистров MODBUS. Она содержит общий набор данных, но отдельные ИБП в зависимости от протокола связи поддерживают лишь часть из всего набора. Для получения информации о возможностях конкретного протокола связи обратитесь к Приложению А.

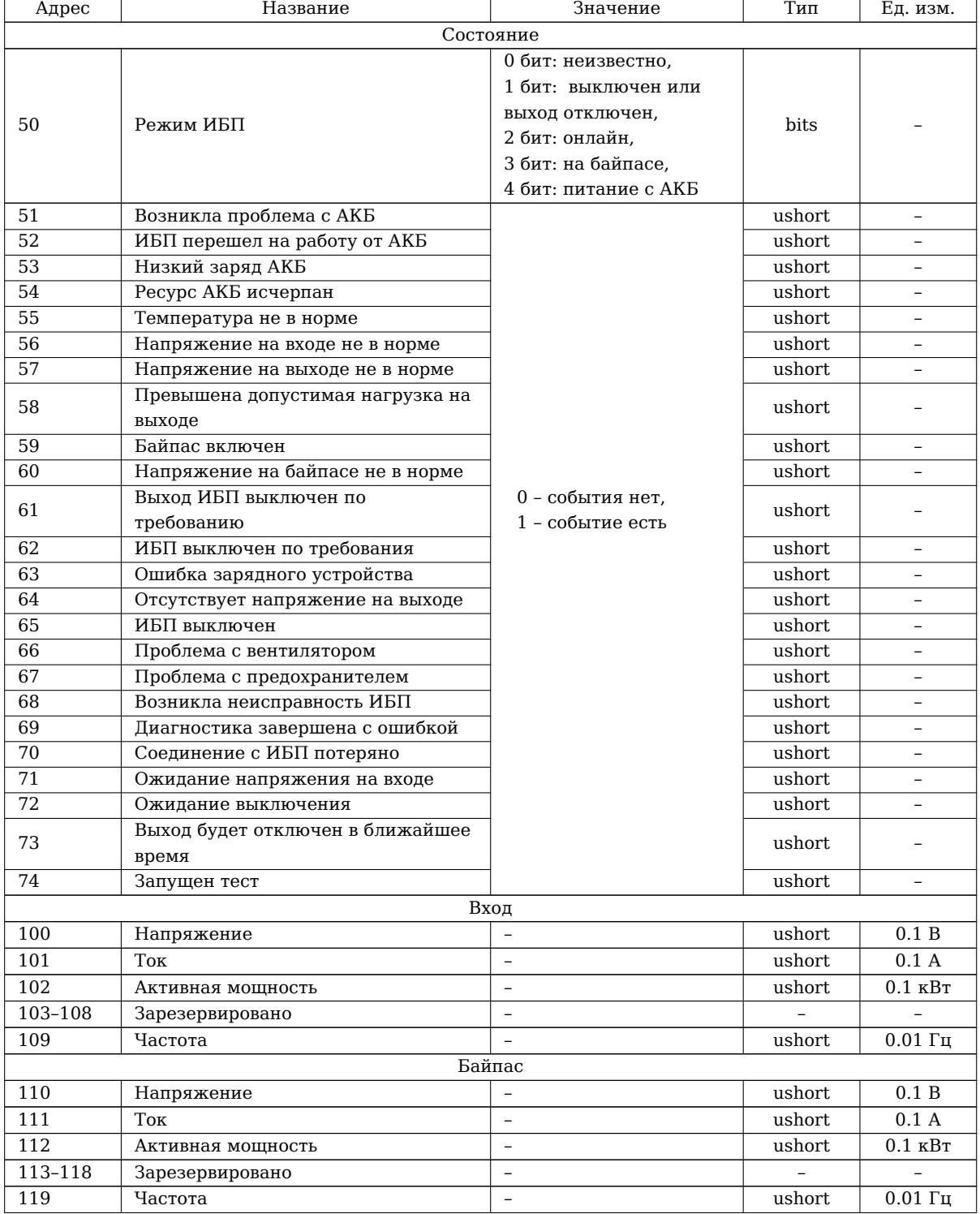

## Таблица 11: Таблица регистров: Параметры ИБП

*Продолжение на следующей странице*

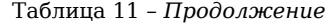

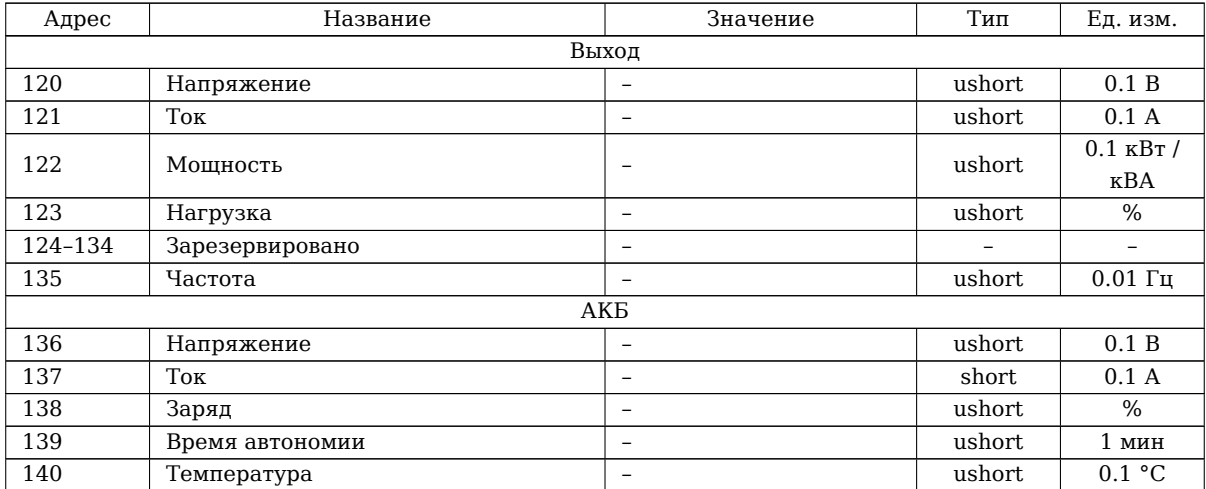

# **Приложение Г Регистрация изменений**

# **Версия 2**

Обновлена информация в соответствии с изменениями в ПО ПСУ Спутник Лайт версий 2.1.0 и 2.1.2.

## **Версия 1**

Первоначальная версия документа.

## **Контакты**

**Сайт:** inmatics.ru

## **Техническая поддержка**

**Email:** [support@in](https://inmatics.ru/)matics.ru

## **Отдел продаж**

**Тел.:** +7 (495) 149-09-11

**Email:** sales@inmatics.ru